# **QuickBooks Guide**

# **Step-by-Step Instructions**

### What You'll Learn Using QuickBooks

When you have completed this chapter, you will be able to use QuickBooks to:

- 1. Print a Trial Balance report.
- 2. Print a Profit & Loss report.
- 3. Print a Balance Sheet.

### **Problem 9-6 Preparing Financial Statements**

#### **INSTRUCTIONS**

#### Begin a Session

- **Step 1** Launch the **QuickBooks® Pro 2015** software.
- **Step 2** Restore Problem 9-6.QBB file.

#### Prepare a Report and Proof Your Work

- **Step 3** Print a Trial Balance report.
- **Step 4** Print a Profit & Loss report.

To print a Profit & Loss report:

- Choose **Company & Financial** from the *Reports* menu.
- Select Profit and Loss Standard.
- Press **Tab** and type **07/01/2015** in the *From* field.
- Press **Tab** and type **09/30/2015** in the *To* field.
- Click on the **Refresh** button to display the Profit & Loss report.
- Click the **Customize Report** button to open the Modify Report: Profit & Loss window.
- Click the Header/Footer tab.
- In the *Report Title* field delete **Profit & Loss** and type **Income Statement.**
- Click OK.
- Click **Print** to print the report.
- Click the Close window button, then click **No** when prompted to memorize the report.

#### **Step 5** Print a Balance Sheet.

To print a Balance Sheet

- Choose **Company & Financial** from the **Reports** menu.
- Select Balance Sheet Standard.
- Press **Tab** and type **09/30/2015** in the *As of* field.
- Press **Tab** once more to display the Balance Sheet.
- Click **Print** to print the report.

#### Analyze Your Work

**Step 6** Complete the Analyze activity.

#### **End the Session**

**Step 7** It is recommended that you back up your work for this session.

# DO YOU HAVE A QUESTION

Class

Q. Does the QuickBooks software include an option to print a Statement of Changes in Owner's Equity?

A. No. QuickBooks does not provide the capability to print a Statement of Changes in Owner's Equity report.

Notes

QuickBooks lets you create customized financial statement reports by using the **Customize Report** option.

**QuickBooks Guide** 

Print a Balance Sheet Summary report from the *Reports* menu and use the report to calculate the current ratio.

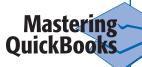